# **BeagleBone Black Description**

The BeagleBone Black is the newest member of the BeagleBoard family. It is a lower-cost, high-expansion focused BeagleBoard using a low cost Sitara XAM3359AZCZ100 Cortex A8 ARM processor from Texas Instruments. It is similar to the Beaglebone,but with some features removed and some features added. The table below gives the high points on the differences between the BeagleBone and BeagleBone Black.

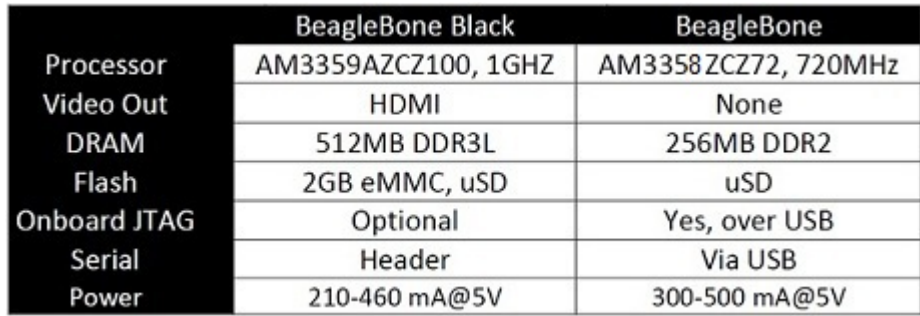

### **BeagleBone Black Features**

The following table lists the key features of the BeagleBone Black.

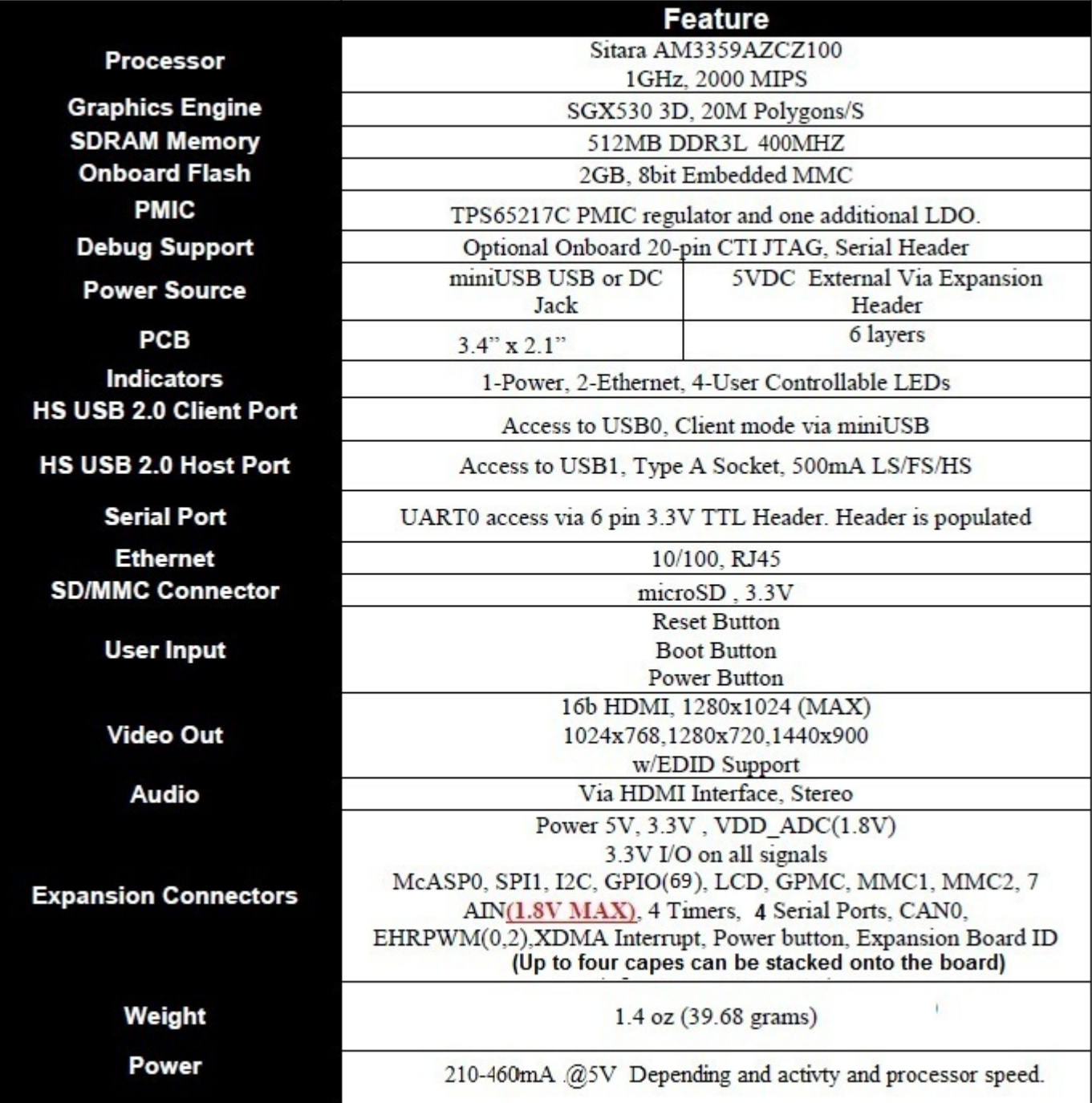

 In the box is (1)BeagleBone Black board, (1)USB cable, and (1)card that should be read.

# **BeagleBone Black Picture**

Here is a picture of the Rev A5A board.

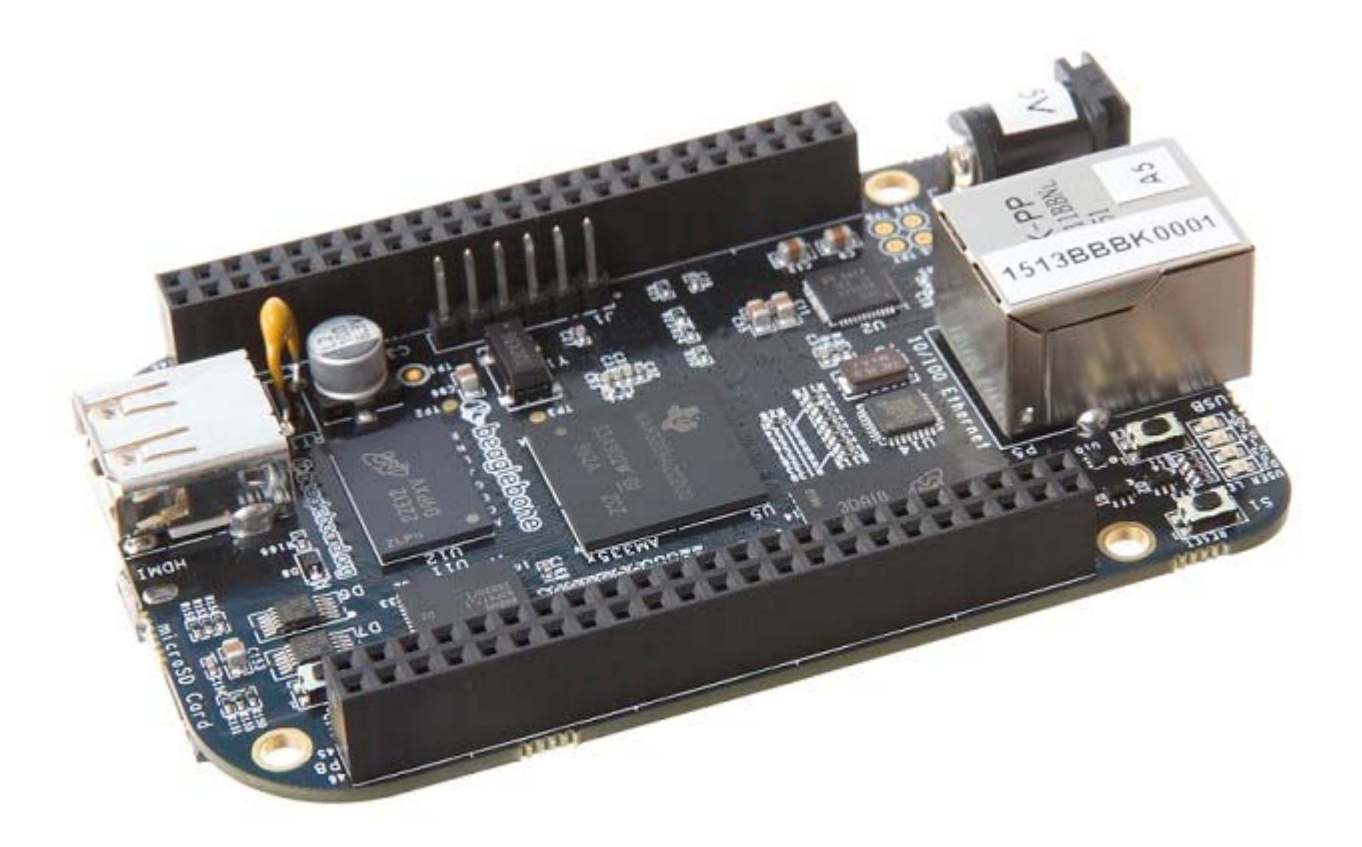

### **BeagleBone Black Key Component Locations**

Here are the locations of the key components on the Rev A5A.

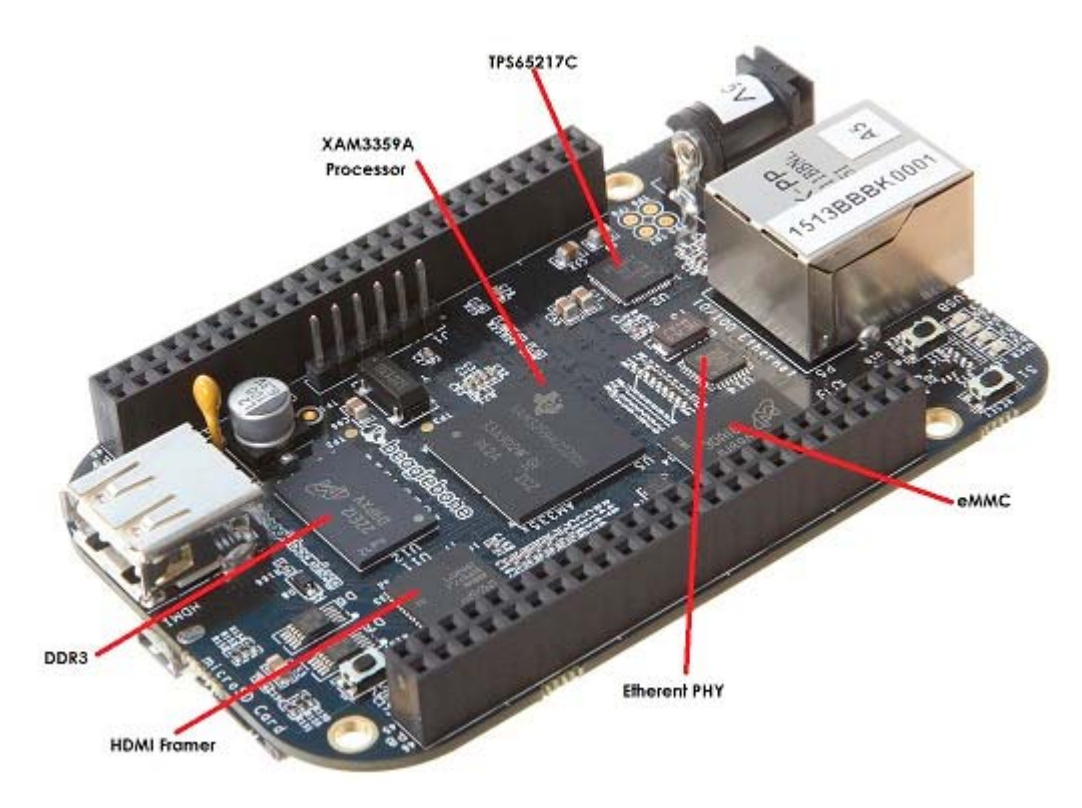

#### **BeagleBone Black Connector and Switch Locations**

Below is the location of the connectors and switches on the Rev A5A board. The Power Button and Battery Connections are new additions to the Rev A5A.

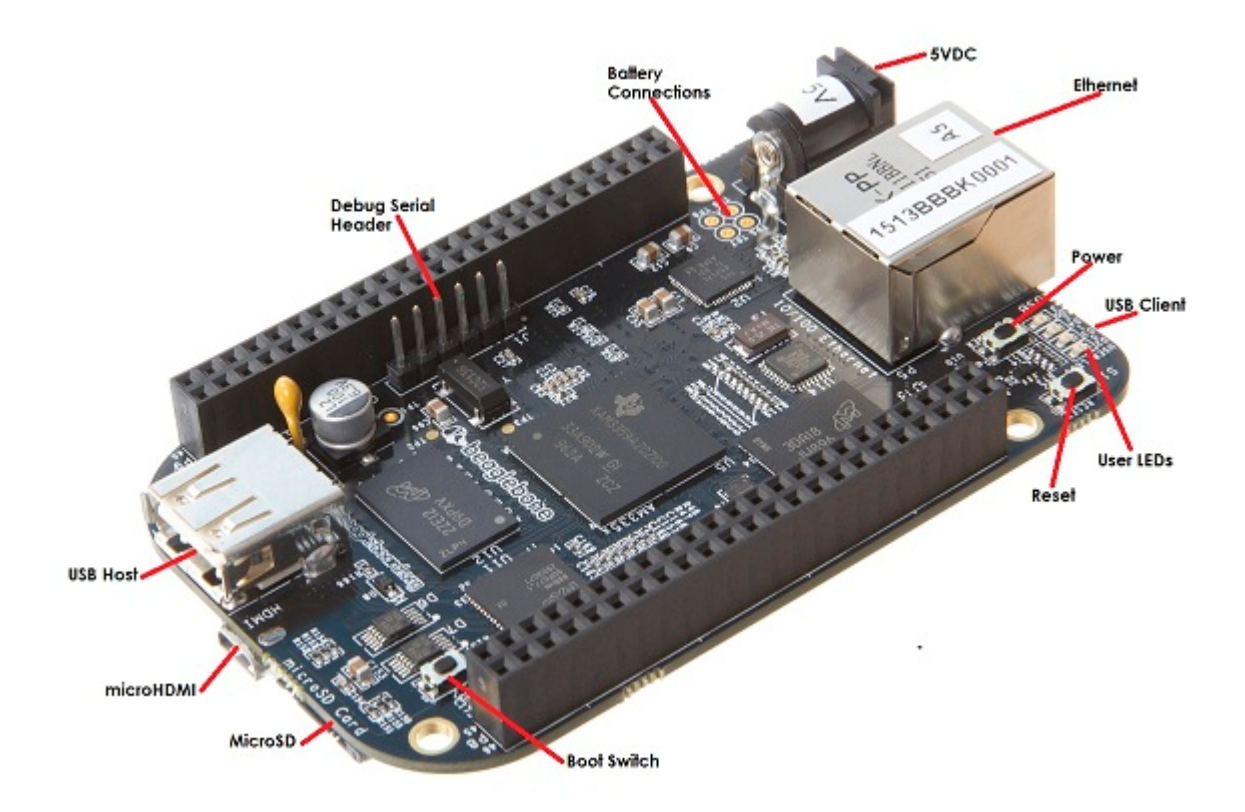

# **Frequently Asked Questions (FAQ)**

FAQ

List of frequently asked questions concerning the BeagleBone Black. It will be updated as more questions continued to be answered.

# **Terms of Use**

You may use the Beaglebone Black as you choose. There are no licences involved in the usage of the BeagleBone Black for any purposes. However, we discourage the use of the board that we manufacture under the BeagleBoard.org logo in commercial products without understanding a few things first.

1) We did not design the board for use in your product. We cannot therefore guarantee that it will work in all cases and over the full range of operation you expect. It is up to you to make that determination.

We have had instances where people have done this and returned 25% of their purchases saying they would not work. Either the boards worked perfectly once received, or they had been blown up.

2) We will make whatever updates and changes to the board that are required to resolve any issues we see. Once updated, the old revision will no longer be made. This will mean that if you use the board in your product, we will not guarantee long term supply of any revision.

3) **All design materials are Open Source and easily accessible. Everything is provided to build your own board. You can make changes as needed or use it as is. It is your product when you use these materials. There are resources available that can assist you in this effort if needed. Resources are available to assist you in doing this.**

**If you chose to use the board in a product, please keep this factors in mind. If you decide to go ahead and do this, there are other avenues available to you that has certain advantages that will help you in your usage of the board in a product.**

If you have questions on any of this, you can contact Gerald Coley

# **Board Shipments**

We have shipped a total **66,384** boards to date. As more boards ship, the number will be updated.

# **Accessories**

For a list of the confirmed working accessories please goto \*Accessories Page Covered there are cables, power supplies, displays,etc. Anything that can be added to the BeagleBone Black.

# **Optional JTAG**

There is no JTAG over USB support on the BeagleBone Black. The BeagleBone Black is different than the BeagleBone. JTAG is an uninstalled option.

To install the JTAG header, all you have to do is install P2 on the back of the board. P2 is a Samtec FTR-110-03-G-D-06 connector and can be purchased from Samtec or any of their distributors.

## **Cape Support**

Beagleboard.org is not the maker of the various capes. Most of them are made and supported by Circuitco under the beagleboardtoys.com name. For information on cape compatibility and support go to BeagleBone **Black Capes** 

#### **WIFI Adapters**

NOTE: It is highly recommend that you use DC power when running these dongles due to the current requirements of the dongles.

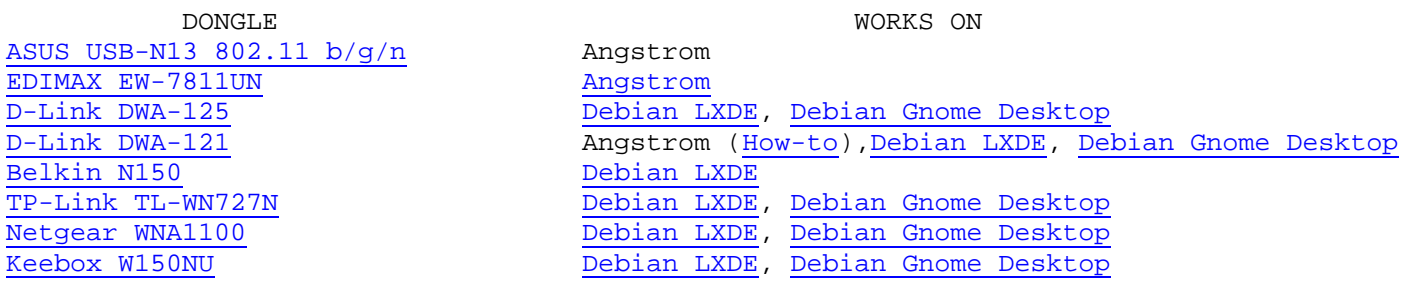

## **Serial Debug Cable**

For information on the serial debug cables go to Serial Debug Cables

# **Board Revisions and Changes**

## **Revision A5C (Production Version)**

Production had some fallout of boards when running the HDMI tests in the previous production run. Resistor values were tweaked to improve the test results.

No changes in features or operation of the board.

1) Changed R46,R47,R48 to a 0 ohm.

2) Changed R45 to a 22 Ohm.

### **Revision A5B (Previous Production Version)**

1) Updated the PCB to incorporate the modification that was being done on Rev A5A. There is NO DIFFERENCE AT ALL in functionality between REV A5A and REV A5B. 2) Made the LEDs dimmer for those that could not sleep due to the brightness of the LEDs.

### **Revision A5A (Old Production Version)**

1) Boards are built using the XAM3359AZCZ100 processor.

2) PCB Change...LCD noise issue was resolved by adding 47pf bypass caps on some of the LCD signals. 3) PCB Change...Added access to four battery charger signals on the TPS65217 (TS=Temperature Sense, BAT=Battery connection,BATT\_SENSE=Battery voltage pin, GND=Ground). Pins are not populated but the four signals are in a 2x2 .1x.1 spacing.

4) PCB Change...Added a power button which allows for wake up, power down, and sleep options. It also provides the ability to alert the processor before powering down to provide an orderly shutdown. It is expected that SW will be used in conjunction with the switch to control the various power modes and transitions from one to the other. By holding the button down for 8 seconds, it will force a power down of the board.

5) Added a 100K pull down resistor from J1 pin 1 to J1 pin 4 to fix the unterminated serial port issue.

## **Revision A4B**

Added a 100K pull down resistor between pins 1 and 4 of J1 to fix the serial port issue.

### **Revision A4A**

Incorporated the capacitors to fix the noise issue on the display

### **Revision A4**

First prototype release version of the board. Limited distribution. One notable issue here is that the board has an AM3352 processor instead of an AM3359, despite how the part is marked. Part was mismarked as an AM3359. The SGX and PRU are not operational.

# **Tips and Pointers**

### **Expansion Header Usage**

There are several precautions that need to me taken when working with the expansion headers to prevent damage to the board.

ALL VOLTAGE LEVELS ARE 3.3V MAX. APPLICATION OF 5V TO ANY I/O PIN WILL DAMAGE THE PROCESSOR AND VOID THE WARRANTY. ANALOG IN VOLTAGES ARE 1.8V MAX. APPLICATION OF >1.8V TO ANY A/D PIN WILL DAMAGE THE PROCESSOR AND VOID THE WARRANTY.

1) Do not apply any voltages to any I/O pins when the board is not powered on.

2) Do not drive any external signals into the I/O pins until after the SYS\_RESETn signal is HI (3.3V).

3) Do not apply any voltages that are generated from external sources until SYS\_RESETn signal is HI.

4) If voltages are generated from the VDD\_5V signal, those supplies must not become active until after the SYS RESETn signal is HI.

5) If you are applying signals from other boards into the expansion headers, make sure you power the board up after you power up the BeagleBone Black or make the connections after power is applied on both boards. Powering the processor via its I/O pins can cause damage to the processor. The expansion headers can be viewed on this link.

### **Extremely Useful Links**

BeagleBoard home page BeagleBoard How to Videos **Hipster Cricuits** Getting Started On BeagleBone Black Adafruit Tutorials This site is well worth a visit. You may even decide to make it your home page! Derek Molloy's Blog Hackaday You can also subscribe to this. Should be checked often for the latest cool projects on BeagleBone Black

### **Expanding the Storage Partition on microSD**

If you have installed a Linux distribution on your microSD you can modify the root file system partition. You are then able to utilize all of the space on your microSD card regardless of the size of the default partition of your given image. Follow the instructions found on this wiki page.

Note: The instructions on that page are general and are not guaranteed to work on every Linux distribution.

### **BoneScript**

Bonescript is a Node.js library specifically optimized for the Beagle family, featuring familiar Arduino function calls, exported to the browser. The BoneScript library provides several functions useful for interacting with your hardware. The following link provides a dozen of hardware demos that interact with the BeagleBone Black.

#### **Connecting to the BeagleBone Black: Serial Connecting, SSH, or USB**

In the following link, there are instructions on how to connect to the BeagleBone Black through either a serial connection, SSH using an ethernet cable, or SSH to the BeagleBone's built-in IP address over a USB cable.

# **HDMI Issues**

HDMI Issues..We have several people having issues getting the board to work with various TVs and Displays. RMA returns have shown no issues.

If you are having issues a separate support page has been set up at HDMI Issues

# **Known Issues**

#### **WIKI Issues**

If you find any issues with any information on this WIKI, please send the information to the discussion forum http://beagleboard.org/Community/Forums.

#### **Software**

1) The microSD card cannot be used as a storage device when booting from microSD in the 3.8 kernel. 2) SGX support is not currently provided i the 3.8 kernel. 3) The latest production image 6\_20\_2013 does not work on Lapdocks.

You can find a list of reported issues and add additional ones by going to Bug Tracker

### **Hardware**

Here are the known Hardware issues:

**REV A4,A4A**...Processor is a AM3352 due to the incorrect part being marked as an AM3359.

**REV A4,A4A**...Does not ship with any cables. Rev A5 will ship with the USB cable.

**REV A4...**If you look closely, you will notice some noise in the display. This is due to a termination issue on the board caused by too many connections to the LCD data pins. This will be fixed on the A5 revision.

**REV A4, A4A**...Serial port can cause the system to crash if there is not a serial cable plugged into J1.

# **Software Resources**

## **Angstrom**

It is highly recommended that you always use the latest version of the Software. For instructions on updating the Angstrom Software on your BeagleBone Black go to \*Software Update

Software Sources

- Bootloader: http://www.denx.de/wiki/U-Boot/SourceCode (git://git.denx.de/u-boot.git)
- Kernel: http://github.com/beagleboard/kernel/tree/3.8
- Root file system: http://github.com/beagleboard/meta-beagleboard

To access the getting started guide do the following:

1) Go to http://github.com/jadonk/beaglebone-getting-started.

- 2) At the top of the page next to the "Clone in Windows" button, click the ZIP button.
- 3) Unzip that folder into a separate directory.
- 4) Open the readme file.

## **Android**

For instructions on how to get Android onto the board goto Android

## **Ubuntu**

For assistance on getting Ubuntu up and running go to Ubuntu If you would like to install the LXDE desktop go to LXDE Desktop If you would like to install full desktops go to Desktops On Ubuntu/Debian

# **Debian**

For assistance on getting Debian up and running go to Debian If you would like to install the LXDE desktop go to LXDE Desktop If you would like to install full desktops go to Desktops On Ubuntu/Debian

## **Nintendo**

If you want to turn your BeagleBone Black into a SNES (Super Nintendo Entertainment System) you can check that out at BeagleSNES

This link is provided as a convenience and the software located at this link is not supported by Circuitco or BeagleBoard.org.

### **Gentoo**

This link is provided as a convenience and the software located at this link is not supported by Circuitco or BeagleBoard.org. Gentoo

### **ArchLinux**

This link is provided as a convenience and the software located at this link is not supported by Circuitco or BeagleBoard.org. ArchLinux

### **Sabayon**

This link is provided as a convenience and the software located at this link is not supported by Circuitco or BeagleBoard.org.Sabayon (Instructions here).

### **LinuxCNC**

This link is provided as a convenience and the software located at this link is not supported by Circuitco or BeagleBoard.org. LinuxCNC

### **Minix**

This link is provided as a convenience and the software located at this link is not supported by Circuitco or BeagleBoard.org. Minix

#### **XNU**

This link is provided as a convenience and the software located at this link is not supported by Circuitco or BeagleBoard.org. CNU

### **Fedora**

This link is provided as a convenience and the software located at this link is not supported by Circuitco or BeagleBoard.org. Fedora

#### **Asterisk**

This link is provided as a convenience and the software located at this link is not supported by Circuitco or BeagleBoard.org. Asterisk (Instructions here).

### **TI EZSDK**

For information on how to install the latest EZSDK from TI got to EZSDK.

#### **Beaglenmt**

The BeagleBone Network Multitool (beaglenmt) is a lightweight, X11-free, networking-centric, and IPv6 ready server distribution targeting the BeagleBone platform. beaglenmt supports the BeagleBone Black hardware platform.

# **Hardware Files**

# **LATEST PRODUCTION FILES (A5C)**

The links below are static links that always point to the latest version of the listed documents. These links can be used by distributors or users to point to the latest documentation. As documents are updated, the links will remain the same, but the actual file will be updated. This insures that you always have the latest documents and your links will always work.

If you have any questions on these files, contact Gerald Coley

- System Reference Manual A5.6 (PDF)
- Schematic A5C (PDF)
- Schematic A5C (OrCAD
- $\bullet$  BOM A5C (xls)
- PCB Files (Allegro and Gerbers)
- All Hardware Documents A5C

If you are interested in an **Altium** version of the A5B board they can be found at Altium A5B. These files are provided **AS IS** with no support.

If you are interested in an **Mentor** version of the A5C board they can be found at Mentor A5C. These files are provided **AS IS** with no support.

You can find the Solid Works and 3D PDF files provided AS-IS at 3D Models

## **PREVIOUS PRODUCTION FILES (A5B)**

- System Reference Manual A5.3 (PDF)
- Schematic A5A (PDF)
- Schematic A5A (OrCAD
- BOM A5A(xls)
- PCB Files A5A (Allegro and Gerbers)
- All Hardware Documents A5A

## **OLD PRODUCTION FILES (A5A)**

- System Reference Manual A5.3 (PDF)
- Schematic A5A (PDF)
- Schematic A5A (OrCAD
- BOM A5A(xls)
- PCB Files A5A (Allegro and Gerbers)
- All Hardware Documents A5A

### **REV A4**

- Bill of Materials
- System Reference Manual (PDF)
- Schematic (PDF)

# **BeagleBone Capes**

BeagleBone capes are add on boards that can be connected to the BeagleBone Black to add functionality. These capes are made by a lot of different companies and individuals. A list of capes that are in production are listed at BeagleBone Capes.

If you have a cape that is in production and can be purchased and you would like it listed, please contact Circuitco. More information regarding the Cape Expansion Headers can be found here.

Most of the current capes will work with the BeagleBone Black at some point. However, the kernel is 3.8 on the BeagleBone Black, so work is required to get the drivers updated for most of the capes to work. Some may not work or may require some hardware changes due to some differences in the design of the BeagleBone Black as described below.

For a list of the ones that are currently identified as compatible and incompatible, go to \*BeagleBone Black Capes>br>

# **Onboard HDMI**

The onboard HDMI driver uses the LCD pins. They are still connected to the expansion header, but in some cases, they could cause an LCD cape to have some noise issues unless the cape has a buffer. A buffer should take care of this issue. If you want to use these pins as GPIO pins, you may be limited in speed due to the capacitance caused by the loadig of the pins by the HDMI driver. They should function fine in most applications.

## **Onboard eMMC**

The onboard eMMC uses the MMC1 signals. They are also connected to the expansion header. The expectation is that in order to use these signals, the eMMC device on the BeagleBone Black will need to be disabled by activating the reset line to the eMMC device.

It is not clear that this will work as you have to write to the eMMC first and tell it to enable the reset. At this point in time, it is not totally clear that the reset line will do the trick. Further investigation is ongoing. This will also require booting from the uSD port.

Best option is to not use the MMC1 CLK and MMC1 CMD signals at all and tie them low.

Do not use these signals for anything else will trying to use the other eMMC1 lines on the expansion header.

## **10Pin Connector**

The 10 pin power expansion header has been removed. Any cape needing this connector will not be 100% compatible.

# **Regulatory Compliance Documents**

- FCC
- **CE**
- REACH